## **AEC-6523**

**Embedded Controller** 

Intel<sup>®</sup> Atom™ N2600 Dual Core 1.6GHz Processor

Dual LAN, 4 USB2.0, 4 COM, 1 VGA

1 Mini Card

AEC-6523 Manual 1<sup>st</sup> Ed.
December 2013

# Copyright Notice

This document is copyrighted, 2013. All rights are reserved. The original manufacturer reserves the right to make improvements to the products described in this manual at any time without notice.

No part of this manual may be reproduced, copied, translated, or transmitted in any form or by any means without the prior written permission of the original manufacturer. Information provided in this manual is intended to be accurate and reliable. However, the original manufacturer assumes no responsibility for its use, or for any infringements upon the rights of third parties that may result from its use.

The material in this document is for product information only and is subject to change without notice. While reasonable efforts have been made in the preparation of this document to assure its accuracy, AAEON assumes no liabilities resulting from errors or omissions in this document, or from the use of the information contained herein.

AAEON reserves the right to make changes in the product design without notice to its users.

# Acknowledgments

All other products' name or trademarks are properties of their respective owners.

- AMI is a trademark of American Megatrends, Inc.
- CompactFlash<sup>™</sup> is a trademark of the Compact Flash Association.
- Microsoft Windows<sup>®</sup> is a registered trademark of Microsoft Corp.
- Intel<sup>®</sup>, Atom<sup>™</sup> are trademarks of Intel Corporation.
- PC/AT, PS/2, and VGA are trademarks of International Business Machines Corporation.

All other product names or trademarks are properties of their respective owners.

# **Packing List**

Before you begin operating your PC, please make sure that the following materials are enclosed:

- 1 AEC-6523 Embedded Controller
- Wallmount Brackets
- 1 Screw Package
- 1 DVD-ROM for manual (in PDF format) and drivers
- 1 Phoenix Power Connector
- 1 Heat Spreader

If any of these items should be missing or damaged, please contact your distributor or sales representative immediately.

# Safety & Warranty

- Read these safety instructions carefully.
- 2. Keep this user's manual for later reference.
- 3. Disconnect this equipment from any AC outlet before cleaning. Do not use liquid or spray detergents for cleaning. Use a damp cloth.
- For pluggable equipment, the power outlet must be installed near the equipment and must be easily accessible.
- 5. Keep this equipment away from humidity.
- 6. Put this equipment on a firm surface during installation. Dropping it or letting it fall could cause damage.
- The openings on the enclosure are for air convection. Protect the equipment from overheating. DO NOT COVER THE OPENINGS.
- 8. Make sure the voltage of the power source is correct before connecting the equipment to the power outlet.
- 9. Position the power cord so that people cannot step on it. Do not place anything over the power cord.
- 10. All cautions and warnings on the equipment should be noted.
- 11. If the equipment is not used for a long time, disconnect it from the power source to avoid damage by transient over-voltage.
- 12. Never pour any liquid into an opening. This could cause fire or electrical shock.
- 13. Never open the equipment. For safety reasons, only qualified service personnel should open the equipment.
- 14. If any of the following situations arises, get the equipment checked by service personnel:
  - a. The power cord or plug is damaged.
  - b. Liquid has penetrated into the equipment.
  - c. The equipment has been exposed to moisture.

#### **Embedded Controller**

- d. The equipment does not work well, or you cannot get it to work according to the user's manual.
- e. The equipment has been dropped and damaged.
- f. The equipment has obvious signs of breakage.
- 15. DO NOT LEAVE THIS EQUIPMENT IN AN ENVIRONMENT WHERE THE STORAGE TEMPERATURE IS BELOW -20°C (-4°F) OR ABOVE 70°C (158°F). IT MAY DAMAGE THE EQUIPMENT.

# **FCC**

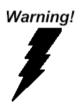

This device complies with Part 15 FCC Rules. Operation is subject to the following two conditions: (1) this device may not cause harmful interference, and (2) this device must accept any interference received including interference that may cause undesired operation.

#### Caution:

There is a danger of explosion if the battery is incorrectly replaced. Replace only with the same or equivalent type recommended by the manufacturer. Dispose of used batteries according to the manufacturer's instructions and your local government's recycling or disposal directives.

# Below Table for China RoHS Requirements 产品中有毒有害物质或元素名称及含量

#### **AAEON Boxer/ Industrial System**

|        | 有毒有害物质或元素 |      |      |          |       |        |
|--------|-----------|------|------|----------|-------|--------|
| 部件名称   | 铅         | 汞    | 镉    | 六价铬      | 多溴联苯  | 多溴二苯醚  |
|        | (Pb)      | (Hg) | (Cd) | (Cr(VI)) | (PBB) | (PBDE) |
| 印刷电路板  | ×         | 0    | 0    | 0        | 0     | 0      |
| 及其电子组件 | ^         | )    | )    |          | )     | O      |
| 外部信号   | ×         | C    | 0    | 0        | C     | 0      |
| 连接器及线材 | ^         | )    | )    |          | )     | O      |
| 外壳     | ×         | 0    | 0    | 0        | 0     | 0      |
| 中央处理器  | ×         | 0    | 0    | 0        | 0     | 0      |
| 与内存    | ^         |      |      |          | U     |        |
| 硬盘     | ×         | 0    | 0    | 0        | 0     | 0      |
| 电源     | ×         | 0    | 0    | 0        | 0     | 0      |
|        |           |      |      |          |       |        |
|        |           |      |      |          |       |        |
|        |           |      |      |          |       |        |
|        |           |      |      |          |       |        |

- O: 表示该有毒有害物质在该部件所有均质材料中的含量均在 SJ/T 11363-2006 标准规定的限量要求以下。
- X:表示该有毒有害物质至少在该部件的某一均质材料中的含量超出 SJ/T 11363-2006 标准规定的限量要求。

#### 备注:

- 一、此产品所标示之环保使用期限,系指在一般正常使用状况下。
- 二、上述部件物质中央处理器、内存、硬盘、电源为选购品。

| Chapter | 1   | General Information                      |      |
|---------|-----|------------------------------------------|------|
|         | 1.1 | Introduction                             | 1-2  |
|         | 1.2 | Features                                 | 1-3  |
|         | 1.3 | Specifications                           | 1-4  |
| Chapter | 2   | Hardware Installation                    |      |
|         | 2.1 | Dimension and I/O of AEC-6523            | 2-2  |
|         | 2.2 | Connectors and Jumpers of The Main Board | 2-3  |
|         | 2.3 | List of Jumpers                          | 2-5  |
|         | 2.4 | List of Connectors                       | 2-6  |
|         | 2.5 | Auto Power Button Selection (JP1)        | 2-8  |
|         | 2.6 | Clear CMOS (JP2)                         | 2-8  |
|         | 2.7 | COM2 RI/+5V/+12V Selection (JP3)         | 2-8  |
|         | 2.8 | COM Port 1 Connector                     | 2-8  |
|         | 2.9 | COM Port 2 Connector                     | 2-8  |
|         | 2.1 | 0 COM Port 3 Connector                   | 2-9  |
|         | 2.1 | 1 COM Port 4 Connector                   | 2-10 |
|         | 2.1 | 2 Hard Disk Drive Installation           | 2-11 |
|         | 2.1 | 3 SD RAM Installation                    | 2-15 |
|         | 2.1 | 4 DIN Rail Installation                  | 2-21 |
|         | 2.1 | 5 Wallmount Installation                 | 2-22 |
| Chapter | 3   | AMI BIOS Setup                           |      |
|         | 3.1 | System Test and Initialization.          | 3-2  |
|         | 32  | AMI BIOS Setup                           | 3-3  |

## AEC-6523

Chapter

General Information

#### 1.1 Introduction

AAEON introduces the newest product in the Boxer series, AEC-6523, which utilizes the Intel<sup>®</sup> Atom<sup>TM</sup> N2600 processor: this embedded controller expands its graphics performance greatly with the newest generation of Atom<sup>TM</sup> processors.

In this era of information explosion, the advertising of consumer products will not be confined to the family television, but will also spread to high-traffic public areas, like department stores, the bus, transportation station, the supermarket etc. The advertising marketing industry will resort to every conceivable mean to transmit product information to consumers. System integrators will need a multifunction device to satisfy commercial needs for such public advertising.

The AEC-6523 is a standalone high performance controller designed for long-life operation and with high reliability. It can replace traditional methods and become the mainstream controller for the multimedia entertainment market.

#### 1.2 Features

- Intel<sup>®</sup> Atom<sup>™</sup> N2600 Dual Core 1.6GHz Processor
- Intel® NM10 Express chipset
- Intel® GMA 3600 Integrated Graphic Engine
- USB2.0 x 4
- COM x 4
- **Dual Gigabit Ethernet LAN**
- VGA Output
- Fanless System Design
- Wide DC power Input
- Wide Operating Temperature Range:
  - With W/T HDD:  $(-25^{\circ}\text{C} \sim 70^{\circ}\text{C})$ 1.
  - With W/T CFast: (-35°C ~ 60°C) 2.

## 1.3 Specifications

| • | CPU                   | Intel <sup>®</sup> AtomTM N2600 Dual Core<br>1.6GHz Processor                                                                  |
|---|-----------------------|----------------------------------------------------------------------------------------------------|
| • | Memory                | DDR3 SODIMM x 1, supports DDR3 800/1066, Max. 2GB                                                                              |
| • | VGA                   | VGA x 1                                                                                                    |
| • | Ethernet              | Gigabit Ethernet, RJ-45 connector x 2                                                                                          |
| • | Hard Disk Storage     | 2.5' SATA 2 (3.0Gb/s) HDD drive bayx 1                                                                                         |
| • | Expansion             | Mini Card Slot x 1                                                                                                    |
| • | LCD/CRT<br>Controller | Integrated in Processor, shared system memory by Intel® DVMT Technology                                                        |
| • | Solid Storage<br>Disk | CFast <sup>™</sup> slot x 1 (w/ cover protection)                                                                              |
| • | Serial Port           | RS-232/422/485 x 1, RS-232 x 3 (optional x 2)                                                                                  |
| • | USB                   | USB 2.0 x 4                                                                                                    |
| • | System Control        | Power ON/OFF                                                                                                    |
| • | LED Indicator         | Power LED x 1, Hard disk active LED x 1, CFast <sup>TM</sup> slot x 1, Antenna hole x 2                                        |
| • | Power Supply          | DC power input DC 9-30V w/ 3-pin terminal block                                                                                |
| • | OS Support            | Windows® 7, Linux Fedora Core,<br>Windows® 32-bit XP Pro, Windows®<br>XP Embedded 32-bit, Windows®<br>Embedded Standard 32-bit |

#### Mechanical and Environmental

| • | Construction                               | Rugged Aluminum Alloy Chassis                                                                                                    |
|---|--------------------------------------------|----------------------------------------------------------------------------------------------------|
| • | Color                                      | Dark Gray                                                                                                    |
| • | Mounting                                   | Wall mount/VESA/DIN Rail                                                                                                    |
| • | Dimension                                  | 8.35"(W) x 3.1"(H) x 2.25"(D)                                                                                                    |
|   |                                            | (212.15 mm x 78.88 mm x 107 mm)                                                                                                    |
| • | Gross Weight                               | 8.36 lb (3.8 kg)                                                                                                    |
| • | Net Weight                                 | 4.75 lb (2.16 kg)                                                                                                    |
| • | Operating<br>Temperature With<br>W/T HDD   | No Airflow: $-22^{\circ}F \sim 149^{\circ}F \ (-30^{\circ}C \sim 65^{\circ}C)$ Ambient with Airflow: $-22^{\circ}F \sim 158^{\circ}F \ (-30^{\circ}C \sim 70^{\circ}C)$      |
| • | Operating<br>Temperature With<br>W/T Cfast | No Airflow:<br>$-40^{\circ}F \sim 131^{\circ}F (-40^{\circ}C \sim 55^{\circ}C)$<br>Ambient with Airflow:<br>$-40^{\circ}F \sim 140^{\circ}F (-40^{\circ}C \sim 60^{\circ}C)$ |
| • | Storage<br>Temperature                     | -40°F ~ 185°F (-40°C ~ 85°C)                                                                                                    |
| • | Storage Humidity                           | 5~ 50% @ 70°C, non-condensing (Ambient with Airflow)                                                                                                    |
| • | Vibration                                  | 5g RMS / 5 $\sim$ 500Hz / operation – CFast <sup>TM</sup>                                                                                                    |
|   |                                            | 1g RMS / 5 ~ 500Hz / operation – HDD                                                                                                    |
| • | Shock                                      | 50 G peak acceleration (11msec. duration) –CFast™                                                                                                    |
|   |                                            | 20 G peak acceleration (11msec. duration) –HDD                                                                                                    |

EMC

CE/FCC Class A

Chapter

Hardware Installation

## 2.1 Dimension and I/O of AEC-6523

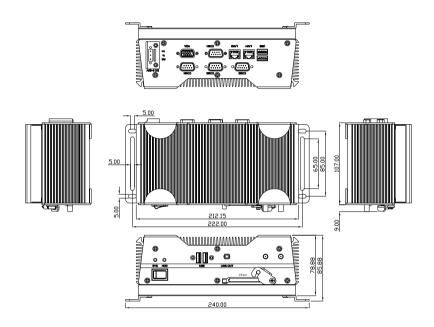

#### 2.2 Connectors and Jumpers of The Main Board

## **Component Side**

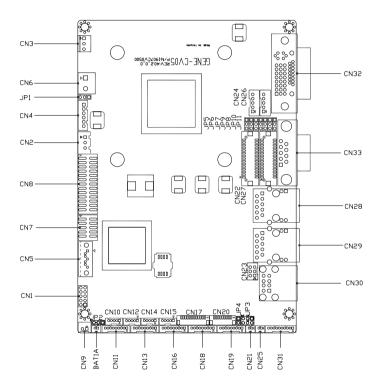

#### Solder Side

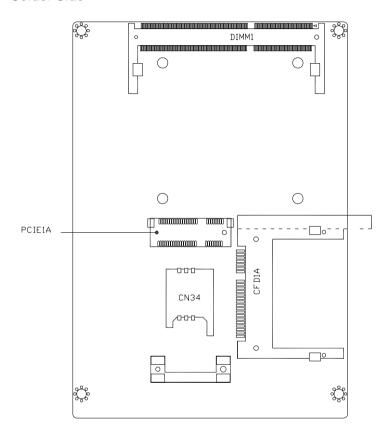

#### 2.3 List of Jumpers

The board has a number of jumpers that allow you to configure your system to suit your application.

The table below shows the function of each of the board's jumpers:

| Label | Function                                   |
|-------|--------------------------------------------|
| JP1   | Auto Power Button Selection                |
| JP2   | Clear CMOS                                 |
| JP3   | COM2 RI/+5/+12V Selection                  |
| JP4   | Touch Screen 4/5/8-wires Mode Selection    |
| JP5   | Brightness Control for 2nd LVDS            |
| JP6   | 2nd LVDS Backlight Bias/PWM Mode Selection |
| JP7   | 2nd LVDS Operating Voltage Selection       |
| JP8   | 2nd LVDS Inverter Voltage Selection        |
| JP9   | 1st LVDS Inverter Voltage Selection        |
| JP10  | 1st LVDS Backlight Bias/PWM Mode Selection |
| JP11  | 1st LVDS Operating Voltage Selection       |

#### 2.4 List of Connectors

The board has a number of connectors that allow you to configure your system to suit your application. The table below shows the function of each board's connectors:

| Label | Function                         |
|-------|----------------------------------|
| CN1   | Front Panel                      |
| CN2   | External +5VSB Input             |
| CN3   | CPU FAN                          |
| CN4   | +5VSB Output w/ SMBus            |
| CN5   | SATA Port                        |
| CN6   | External 12V Input               |
| CN7   | Digital I/O                      |
| CN8   | Parallel Port                    |
| CN9   | +5V Output for SATA HDD usage    |
| CN10  | USB Port #6                      |
| CN11  | COM Port #6                      |
| CN12  | USB Port #5                      |
| CN13  | COM Port #5                      |
| CN14  | USB Port #4                      |
| CN15  | USB Port #3                      |
| CN16  | COM Port #4                      |
| CN17  | LPC Expansion I/F                |
| CN18  | COM Port #3                      |
| CN19  | Touch Screen                     |
| CN20  | COM Port #2                      |
| CN21  | Stereo-R Channel                 |
| CN22  | 2nd LVDS (Dual channel 18/24bit) |
| CN23  | PS/2 Keyboard & Mouse            |
| CN24  | 2nd LVDS Inverter                |

## AEC-6523

| CN25  | Stereo-L Channel                              |
|-------|-----------------------------------------------|
| CN26  | 1st LVDS Inverter                             |
| CN27  | 1st LVDS (Single channel 18/24bit)            |
| CN28  | 2nd RJ-45 Ethernet                            |
| CN29  | 1st RJ-45 Ethernet                            |
| CN30  | USB Port #1 and #2                            |
| CN31  | Audio Line In/Out and MIC                     |
| CN32  | CRT/DVI (Configured by manufacturing)         |
| CN33  | COM Port #1                                   |
| CN34  | SIM Card Socket                               |
| CFD1  | CFAST™                                        |
| PCIE1 | Mini Card/mSATA (Configured by manufacturing) |
| DIMM1 | DDR3 SODIMM Slot                              |

## 2.5 Auto Power Button Selection (JP1)

| JP1 | Function          |
|-----|-------------------|
| 1-2 | Enable            |
| 2-3 | Disable (Default) |

#### 2.6 Clear CMOS (JP2)

| JP2 | Function         |  |
|-----|------------------|--|
| 1-2 | Normal (Default) |  |
| 2-3 | Clear CMOS       |  |

#### 2.7 COM2 RI/+5V/+12V Selection (JP3)

| JP3 | Function     |  |
|-----|--------------|--|
| 1-2 | +12V         |  |
| 3-4 | RI (Default) |  |
| 5-6 | +5V          |  |

#### 2.8 COM Port 1 Connector

| Pin | Signal | Pin | Signal |
|-----|--------|-----|--------|
| 1   | DCDA   | 2   | RXA    |
| 3   | TXA    | 4   | DTRA   |
| 5   | Ground | 6   | DSRA   |
| 7   | RTSA   | 8   | CTSA   |
| 9   | RIA    |     |        |

#### 2.9 COM Port 2 Connector

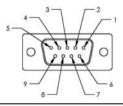

#### RS-232 Mode

| Pin | Signal         | Pin | Signal |
|-----|----------------|-----|--------|
| 1   | DCDB           | 2   | RXB    |
| 3   | TXB            | 4   | DTRB   |
| 5   | Ground         | 6   | DSRB   |
| 7   | RTSB           | 8   | CTSB   |
| 9   | RIB/+5V/(+12V) |     |        |

#### RS-422 Mode

| Pin | Signal             | Pin | Signal |
|-----|--------------------|-----|--------|
| 1   | TXD-               | 2   | RXD+   |
| 3   | TXD+               | 4   | RXD-   |
| 5   | Ground             | 6   | N/C    |
| 7   | N/C                | 8   | N/C    |
| 9   | N/C / +5V / (+12V) |     |        |

#### RS-485 Mode

| Pin | Signal             | Pin | Signal |
|-----|--------------------|-----|--------|
| 1   | TXD-               | 2   | N/C    |
| 3   | TXD+               | 4   | N/C    |
| 5   | Ground             | 6   | N/C    |
| 7   | N/C                | 8   | N/C    |
| 9   | N/C / +5V / (+12V) |     |        |

#### 2.10 COM Port 3 Connector

| Pin | Signal | Pin | Signal |
|-----|--------|-----|--------|
| 1   | DCDC   | 2   | RXC    |
| 3   | TXC    | 4   | DTRC   |
| 5   | Ground | 6   | DSRC   |
| 7   | RTSC   | 8   | CTSC   |

| Embedded Controller | A E C - 6 5 2 3 |
|---------------------|-----------------|
|                     |                 |

9 RIC

#### 2.11 COM Port 4 Connector

| Pin | Signal | Pin | Signal |
|-----|--------|-----|--------|
| 1   | DCDD   | 2   | RXD    |
| 3   | TXD    | 4   | DTRD   |
| 5   | Ground | 6   | DSRD   |
| 7   | RTSD   | 8   | CTSD   |
| 9   | RID    |     |        |

#### 2.12 Hard Disk Drive Installation

Step 1: Open the bottom case of AEC-6523 by loosening the two screws.

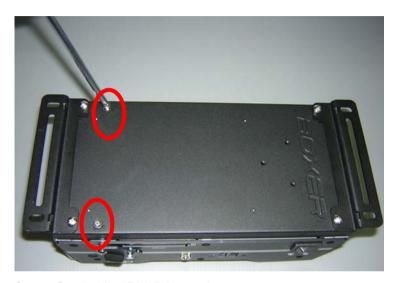

Step 2: Get the Hard Disk Drive ready.

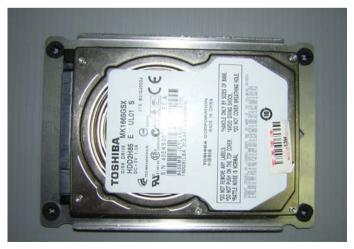

Step 3: Install the CFast™ card.

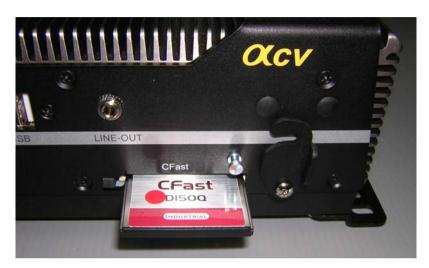

Step 4: Fasten the cover of the CFast™ card.

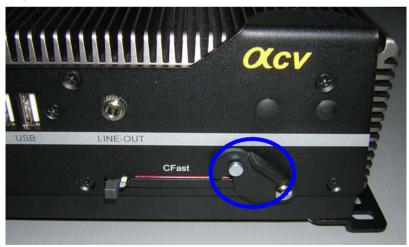

Step 5: Stack the HDD and bracket. Fasten the HDD and bracket with the screws.

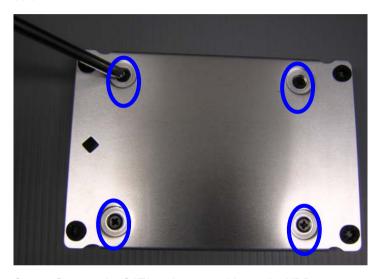

Step 6: Connect the SATA and power cables to the HDD.

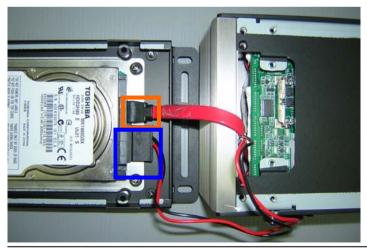

Step 7: Fasten the bracket of the HDD.

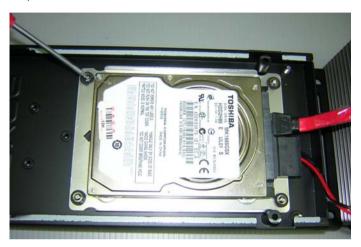

Step 8: Fasten the bottom HDD kit case of AEC-6523.

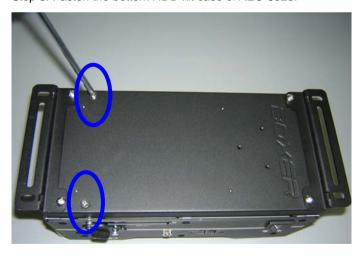

#### 2.13 SD RAM Installation

Step 1: Loosen the bottom HDD kit of the AEC-6523.

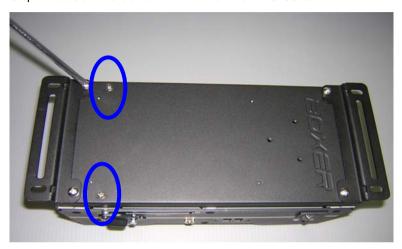

Step 2: Fasten the bottom case of the AEC-6523.

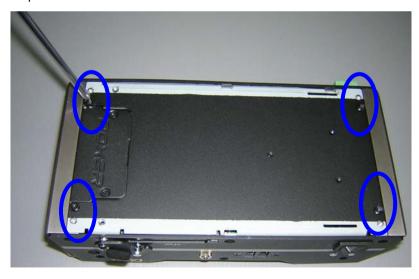

Step 3: Loosen the screw on the front panel of AEC-6523

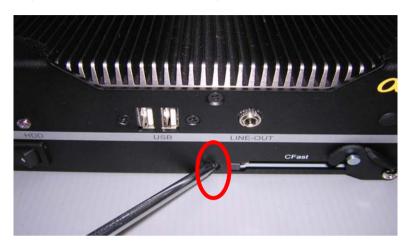

Step 4: Loosen the screws on the rear panel of AEC-6523

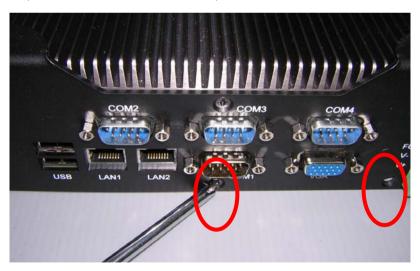

Step 5: Insert the SDRAM to the memory slot.

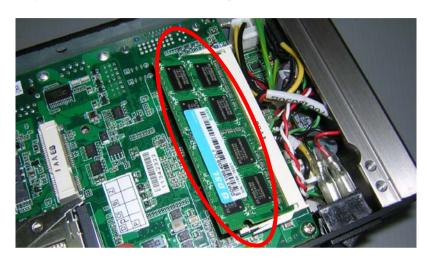

Step 6: Press the SDRAM and make sure that it has been inserted properly.

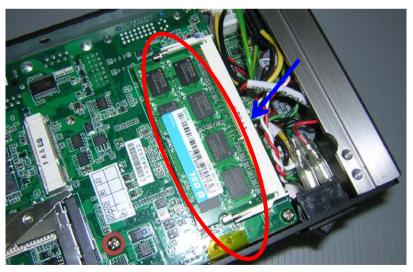

Step 7: Adhere the heat-spreading sheet to the SDRAM.

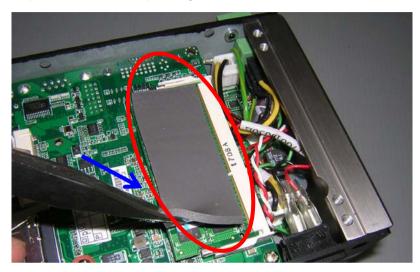

Step 8: Close the bottom case of AEC-6523 and fasten the four screws on the bottom case.

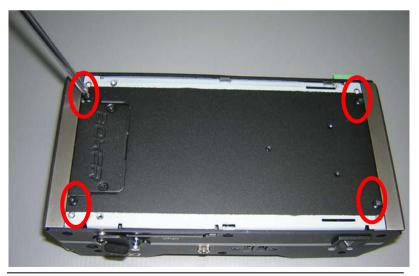

Chapter 2 Hardware Installation 2 - 18

Step 8-1: Close the bottom HDD kit case of AEC-6523 and fasten the two screws on the bottom case.

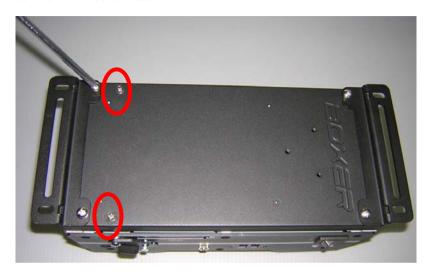

Step 9: Close the front case of AEC-6523 and fasten the screw on the front case.

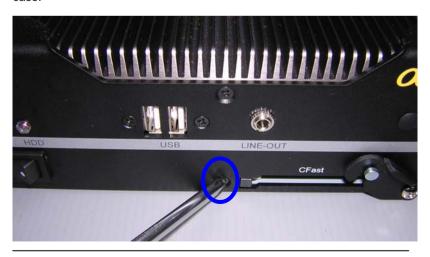

Step 10: Close the rear case of AEC-6523 and fasten the two screws on the rear case.

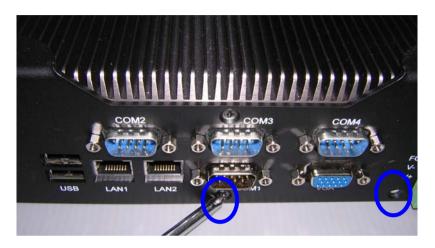

#### 2.14 DIN Rail Installation

Step 1: Fix the DIN Rail kit with the screws on the chassis as shown below.

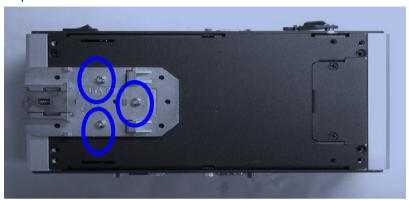

Step 2: Press the DIN Rail on the DIN Rail kit to fix it.

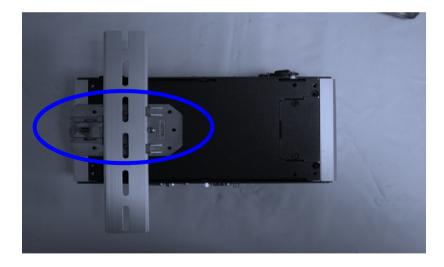

### 2.15 Wallmount Installation

Step 1: Fasten the brackets with the screws.

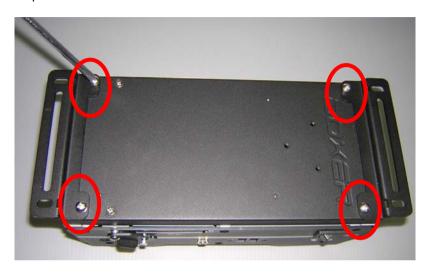

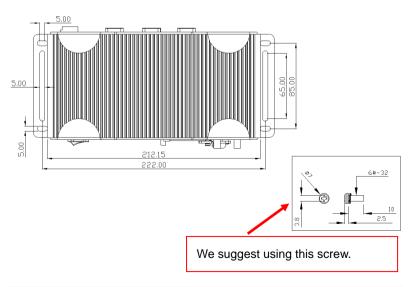

Chapter

**AMI BIOS Setup** 

### 3.1 System Test and Initialization

These routines test and initialize board hardware. If the routines encounter an error during the tests, you will either hear a few short beeps or see an error message on the screen. There are two kinds of errors: fatal and non-fatal. The system can usually continue the boot up sequence with non-fatal errors.

### System configuration verification

These routines check the current system configuration against the values stored in the CMOS memory. If they do not match, the program outputs an error message. You will then need to run the BIOS setup program to set the configuration information in memory.

There are three situations in which you will need to change the CMOS settings:

- 1. You are starting your system for the first time
- 2. You have changed the hardware attached to your system
- The CMOS memory has lost power and the configuration information has been erased.

The AEC-6523 CMOS memory has an integral lithium battery backup for data retention. You have to replace the battery when it finally runs down.

#### **AMI BIOS Setup** 3.2

AMI BIOS ROM has a built-in Setup program that allows users to modify the basic system configuration. This type of information is stored in battery-backed CMOS RAM so that it retains the Setup information when the power is turned off.

### Entering Setup

Power on the computer and press <Del> or <F2> immediately. This will allow you to enter Setup.

#### Main

Set the date, use tab to switch between date elements.

#### Advanced

Advanced BIOS Features Setup including TPM, ACPI, etc.

### Chipset

Host bridge parameters.

#### **Boot**

Enables/disable quiet boot option.

### Security

Set setup administrator password.

#### Save&Exit

Exit system setup after saving the changes.

### Setup submenu: Main

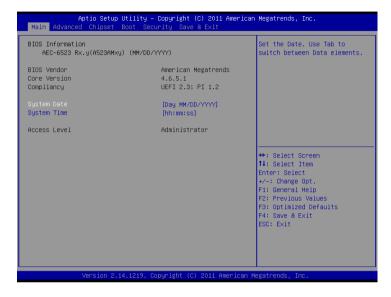

| System Date                     | Day MM:DD:YYYY              |                       |
|---------------------------------|-----------------------------|-----------------------|
| Change the month, year          | and century. The 'Day' is c | hanged automatically. |
| System Time HH : MM : SS        |                             |                       |
| Change the clock of the system. |                             |                       |

### Setup submenu: Advanced

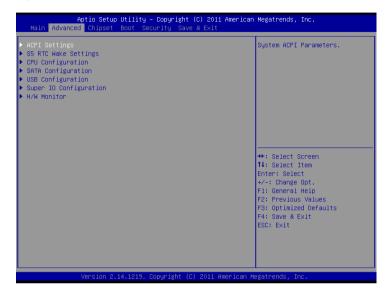

| ACPI Settings                   |                        |  |  |
|---------------------------------|------------------------|--|--|
| System ACPI Parameters          | System ACPI Parameters |  |  |
| S5 RTC Wake Settings            |                        |  |  |
| Enable system to wake from S5 u | sing RTC alarm.        |  |  |
| CPU Configuration               |                        |  |  |
| CPU Configuration Parameters    |                        |  |  |
| SATA Configuration              |                        |  |  |
| SATA Device Options Settings    |                        |  |  |
| USB Configuration               |                        |  |  |

| SubCompact Board | AEC-6523 |
|------------------|----------|
|                  |          |

| USB Configuration Parameters    |  |  |
|---------------------------------|--|--|
| Super IO Configuration          |  |  |
| System Super IO Chip Parameters |  |  |
| H/W Monitor                     |  |  |
| Monitor hardware status         |  |  |

### **ACPI Settings**

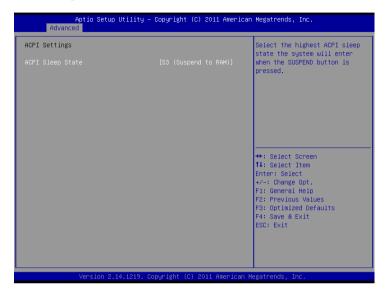

|                                               | Suspend Disabled        |  |
|-----------------------------------------------|-------------------------|--|
| ACPI Sleep State                              | S1 only(CPU Stop Clock) |  |
|                                               | S3 only(Suspend to RAM) |  |
| Select the ACPI state used for System Suspend |                         |  |

### **RTC Wake Settings**

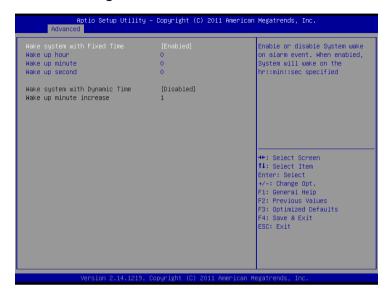

| Wake system with Fixed   | Disabled                  |                           |
|--------------------------|---------------------------|---------------------------|
| Time                     | Enabled                   |                           |
| Enable or disable System | n wake on alarm event. Wa | ake up time is setting by |
| following settings.      |                           |                           |
| Wake up hour             | 0-23                      |                           |
|                          |                           |                           |
| Wake up minute           | 0-59                      |                           |
|                          |                           |                           |
| Wake up second           | 0-59                      |                           |

# AEC-6523

| Wake system with                                                             | Disabled |  |
|------------------------------------------------------------------------------|----------|--|
| Dynamic Time                                                                 | Enabled  |  |
| Enable or disable System wake on alarm event. Wake up time is current time + |          |  |
| Increase minutes.                                                            |          |  |
| Wake up minute                                                               | 1-5      |  |
| increase                                                                     |          |  |
|                                                                              |          |  |

### **CPU Configuration**

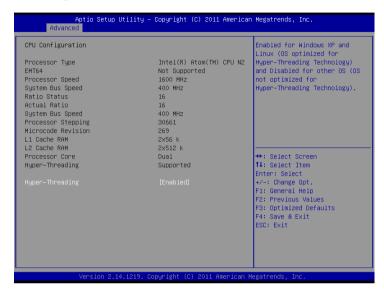

| Hyper-Threading                         | Disabled |  |
|-----------------------------------------|----------|--|
|                                         | Enabled  |  |
| En/Disable CPU Hyper-Threading function |          |  |

# **SATA Configuration (IDE)**

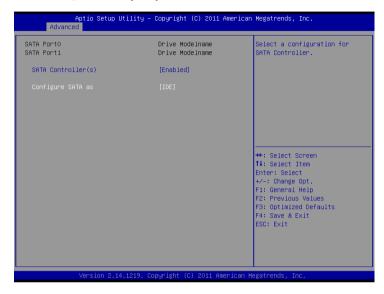

| SATA Controller(s)                                    | Disabled |  |
|-------------------------------------------------------|----------|--|
|                                                       | Enabled  |  |
| En/Disable SATA control                               | ler      |  |
| Configure SATA as                                     | IDE      |  |
|                                                       | AHCI     |  |
| Configure SATA controller operating as IDE/AHCI mode. |          |  |

# **SATA Configuration (AHCI)**

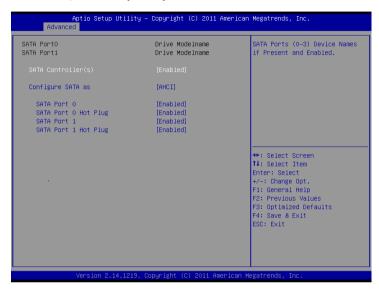

| SATA Controller(s)           | Disabled              |       |
|------------------------------|-----------------------|-------|
|                              | Enabled               |       |
| En/Disable SATA controller   |                       |       |
| Configure SATA as            | IDE                   |       |
|                              | AHCI                  |       |
| Configure SATA controller op | erating as IDE/AHCI m | node. |
| SATA Port 0/Port 1           | Disabled              |       |
|                              | Enabled               |       |

| 0.10             | 4.5.0.05.00     |
|------------------|-----------------|
| SubCompact Board | A E C - 6 5 2 3 |
|                  |                 |

| En/Disable the selected port.                   |         |  |
|-------------------------------------------------|---------|--|
| SATA Port 0/Port 1 Hot Plug Disabled            |         |  |
|                                                 | Enabled |  |
| En/Disable Hot Plug feature for specified port. |         |  |

# **USB** Configuration

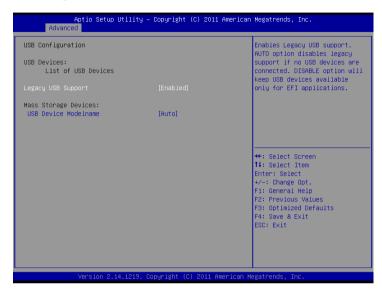

| Legacy USB Support                                                    | Enabled                  |                                  |  |
|-----------------------------------------------------------------------|--------------------------|----------------------------------|--|
|                                                                       | Disabled                 |                                  |  |
|                                                                       | Auto                     |                                  |  |
| Enables BIOS Support for Legacy USB Support. When enabled, USB can be |                          |                                  |  |
| functional in legacy enviro                                           | onment like DOS. AUTO op | otion disables legacy support if |  |
| no USB devices are conn                                               | ected. DISABLE option wi | Il keep USB devices available    |  |
| only for EFI application                                              |                          |                                  |  |
| Device Name                                                           | Auto                     |                                  |  |
| (Emulation Type)                                                      | Floppy                   |                                  |  |

If Auto. USB devices less than 530MB will be emulated as Floppy and remaining as Floppy and remaining as hard drive. Forced FDD option can be used to force a HDD formatted drive to boot as FDD(Ex. ZIP drive)

### **Super IO Configuration**

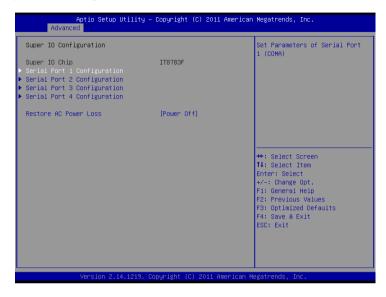

| Serial Port 1/2/3/4                                                   |            |  |
|-----------------------------------------------------------------------|------------|--|
| Configuration                                                         |            |  |
| Set Parameters of Serial Po                                           | rt 1/2/3/4 |  |
| Restore AC Power Loss                                                 | Power Off  |  |
|                                                                       | Power On   |  |
|                                                                       | Last State |  |
| Select AC power state when power is re-applied after a power failure. |            |  |

# **Serial Port 1 Configuration**

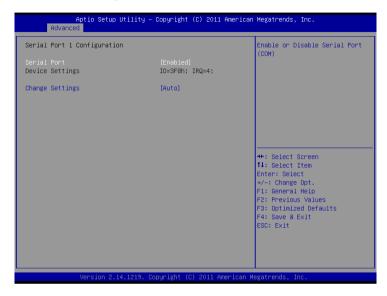

| Serial Port                 | Disabled                       |  |
|-----------------------------|--------------------------------|--|
|                             | Enabled                        |  |
| En/Disable specified seria  | l port.                        |  |
| Change Settings             | Auto                           |  |
|                             | IO=3F8h; IRQ=4;                |  |
|                             | IO=3F8h; IRQ=3,4,5,7,10,11,12; |  |
|                             | IO=2F8h; IRQ=3,4,5,7,10,11,12; |  |
|                             | IO=3E8h; IRQ=3,4,5,7,10,11,12; |  |
|                             | IO=2E8h; IRQ=3,4,5,7,10,11,12; |  |
| Select a resource setting t | for Super IO device.           |  |

### **Serial Port 2 Configuration**

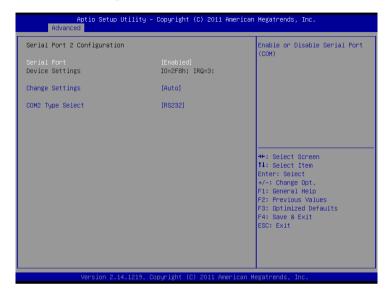

| Serial Port              | Disabled                       |  |
|--------------------------|--------------------------------|--|
|                          | Enabled                        |  |
| En/Disable specified ser | rial port.                     |  |
| Change Settings          | Auto                           |  |
|                          | IO=2F8h; IRQ=3;                |  |
|                          | IO=3F8h; IRQ=3,4,5,7,10,11,12; |  |
|                          | IO=2F8h; IRQ=3,4,5,7,10,11,12; |  |
|                          | IO=3E8h; IRQ=3,4,5,7,10,11,12; |  |
|                          | IO=2E8h; IRQ=3,4,5,7,10,11,12; |  |

# AEC-6523

| Select a resource setting for Super IO device. |                              |  |
|------------------------------------------------|------------------------------|--|
| COM2 Type Select                               | RS232                        |  |
|                                                | RS422                        |  |
|                                                | RS485                        |  |
| Configure COM2 operat                          | ed as RS232, RS422 or RS485. |  |

# **Serial Port 3 Configuration**

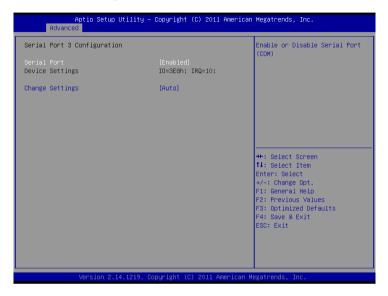

|                       | <u></u>                            |  |
|-----------------------|------------------------------------|--|
| Serial Port           | Disabled                           |  |
|                       | Enabled                            |  |
| En/Disable specified  | serial port.                       |  |
| Change Settings       | Auto                               |  |
|                       | IO=3E8h; IRQ=10;                   |  |
|                       | IO=3F8h; IRQ=3,4,5,6,7,9,10,11,12; |  |
|                       | IO=2F8h; IRQ=3,4,5,6,7,9,10,11,12; |  |
|                       | IO=3E8h; IRQ=3,4,5,6,7,9,10,11,12; |  |
|                       | IO=2E8h; IRQ=3,4,5,6,7,9,10,11,12; |  |
| Select a resource set | ting for Super IO device.          |  |

### **Serial Port 4 Configuration**

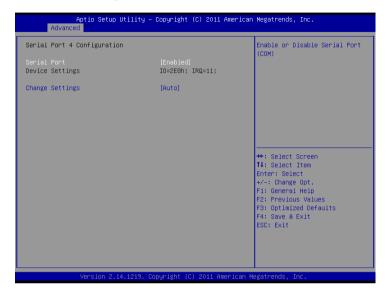

| Serial Port           | Disabled                           |  |
|-----------------------|------------------------------------|--|
|                       | Enabled                            |  |
| En/Disable specified  | serial port.                       |  |
| Change Settings       | Auto                               |  |
|                       | IO=2E8h; IRQ=11;                   |  |
|                       | IO=3F8h; IRQ=3,4,5,6,7,9,10,11,12; |  |
|                       | IO=2F8h; IRQ=3,4,5,6,7,9,10,11,12; |  |
|                       | IO=3E8h; IRQ=3,4,5,6,7,9,10,11,12; |  |
|                       | IO=2E8h; IRQ=3,4,5,6,7,9,10,11,12; |  |
| Select a resource set | tting for Super IO device.         |  |

### **H/W Monitor**

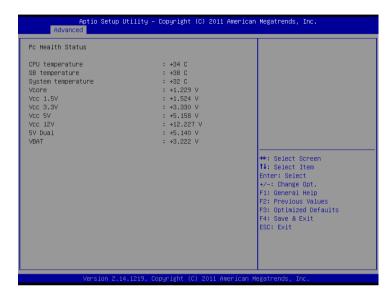

### Setup submenu: Chipset

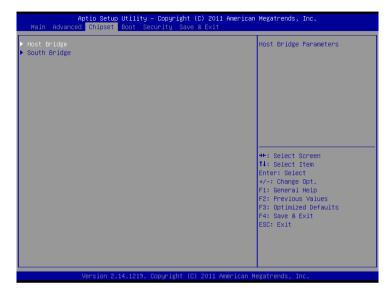

| Host Bridge             |  |  |
|-------------------------|--|--|
| Host Bridge Parameters  |  |  |
| South Bridge            |  |  |
| South Bridge Parameters |  |  |

# **Host Bridge**

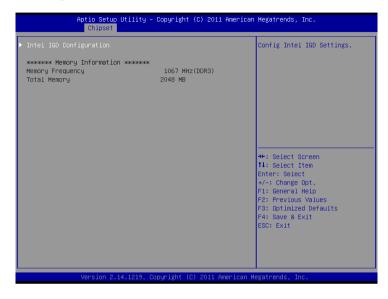

| Intel IGD Configuration     |      |  |
|-----------------------------|------|--|
| Configure Intel IGD Setting | ngs. |  |

### **Intel IGD Configuration**

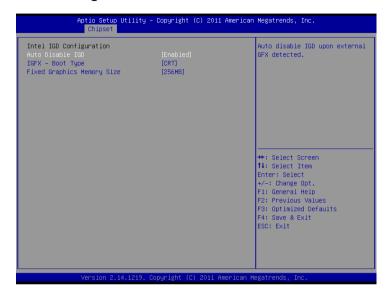

| Auto Disable IGD                     | Enabled                            |  |  |
|--------------------------------------|------------------------------------|--|--|
|                                      | Disabled                           |  |  |
| Select Primary boot display de       | Select Primary boot display device |  |  |
| IGFX – Boot Type                     | CRT                                |  |  |
| Select Primary boot display de       | vice                               |  |  |
| Fixed Graphics Memory Size           | 128MB                              |  |  |
|                                      | 256MB                              |  |  |
| Configure Fixed Graphics Memory Size |                                    |  |  |

# South Bridge

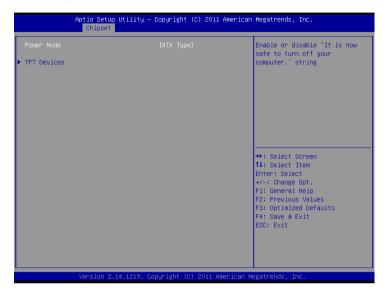

| Power Mode                    | АТХ Туре          |  |
|-------------------------------|-------------------|--|
|                               | АТ Туре           |  |
| Select the power type us      | sed on the system |  |
| TPT Devices                   |                   |  |
| HD audio and onboard L        | AN Settings.      |  |
| PCIe mini-Card Slot           |                   |  |
| PCIe mini-Card Slot Settings. |                   |  |

### **TPT Devices**

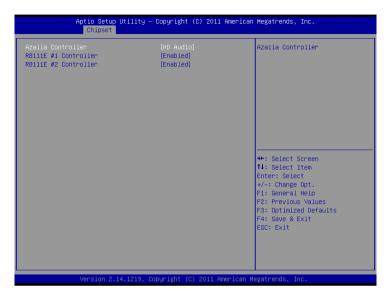

| Azalia Controller                    | Disabled |  |
|--------------------------------------|----------|--|
|                                      | HD Audio |  |
| Enable or disabled Azalia controller |          |  |
| R8111E #1 Controller                 | Disabled |  |
|                                      | Enabled  |  |
| Enable or disable PCIE Lan.          |          |  |
| R8111E #2 Controller                 | Disabled |  |
|                                      | Enabled  |  |
| Enable or disable PCIE Lan.          |          |  |

### Setup submenu: Boot

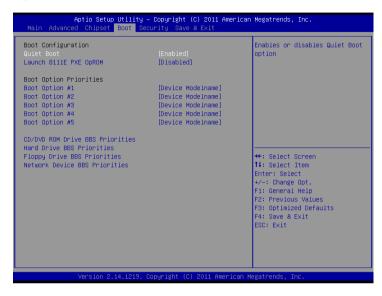

| Quiet Boot                           | Disabled |  |  |
|--------------------------------------|----------|--|--|
|                                      | Enabled  |  |  |
| En/Disable showing boot logo.        |          |  |  |
| Launch RTL8111E PXE                  | Disabled |  |  |
| OpROM                                | Enabled  |  |  |
| En/Disable PXE boot for RTL8111E LAN |          |  |  |
| Boot Option #X/                      |          |  |  |
| XXXX Drive BBS                       |          |  |  |
| Priorities                           |          |  |  |
| The order of boot priorities.        |          |  |  |

### **BBS** Priorities

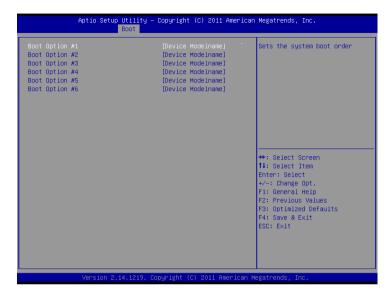

| Boot Option #x             | Disabled    |  |
|----------------------------|-------------|--|
|                            | Device name |  |
| Sets the system boot order |             |  |

### Setup submenu: Security

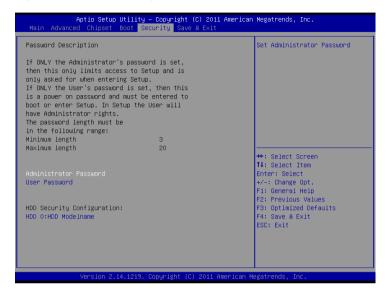

| Administrator Password/ | Not set |  |
|-------------------------|---------|--|
| User Password           |         |  |

You can install a Supervisor password, and if you install a supervisor password, you can then install a user password. A user password does not provide access to many of the features in the Setup utility.

Install the Password:

Press Enter on this item, a dialog box appears which lets you enter a password. You can enter no more than six letters or numbers. Press Enter after you have typed in the password. A second dialog box asks you to retype the password for confirmation. Press Enter after you have retyped it correctly. The password is required at boot time, or when the user enters the Setup utility.

Removing the Password:

Highlight this item and type in the current password. At the next dialog box press Enter to disable password protection.

### **HDD Security**

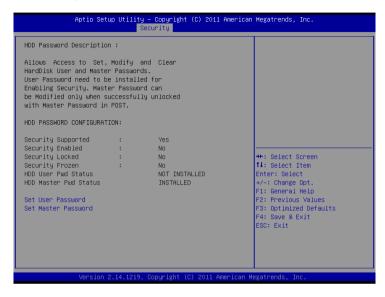

| Set User Password/  | Not set |  |
|---------------------|---------|--|
| Set Master Password |         |  |

You can install a Master and User password. Before booting to OS, HDD will be set to frozen state. On S3 resume HDD will be unlocked using the HDD Password we entered while system booting.

Install the Password:

Press Enter on this item, a dialog box appears which lets you enter a password. You can enter no more than six letters or numbers. Press Enter after you have typed in the password. A second dialog box asks you to retype the password for confirmation. Press Enter after you have retyped it correctly. The password is required at boot time, or when the user enters the Setup utility.

Removing the Password:

Highlight this item and type in the current password. At the next dialog box press Enter to disable password protection.

### Setup submenu: Exit

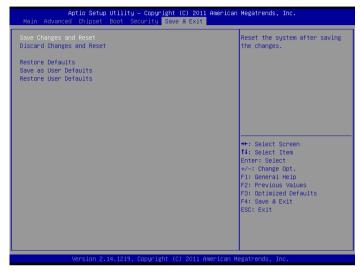

| Save Changes and Reset                                 |  |  |  |
|--------------------------------------------------------|--|--|--|
| Reset the system after saving the changes              |  |  |  |
| Discard Changes and Reset                              |  |  |  |
| Reset system setup without saving any changes          |  |  |  |
| Restore Defaults                                       |  |  |  |
| Restore/Load Default values for all the setup options. |  |  |  |
| Save as User Defaults                                  |  |  |  |
| Save the changes done so far as User Defaults          |  |  |  |
| Restore User Defaults                                  |  |  |  |
| Restore the User Defaults to all the setup options     |  |  |  |

Chapter

Driver Installation

The AEC-6523 comes with a DVD-ROM that contains all drivers and utilities that meet your needs.

# Follow the sequence below to install the drivers:

- Step 1 Install Chipset Driver
- Step 2 Install VGA Driver
- Step 3 Install LAN Driver
- Step 4 Install Audio Driver
- Step 5 Install AHCI Driver
- Step 6 Install STEP6-Serial Port Driver (Optional)

#### 4.1 Installation:

Insert the AEC-6523 DVD-ROM into the DVD-ROM drive, and then install the drivers from Step 1 to Step 6 in order.

#### Step 1 - Install Chipset Driver

- 1. Click on the **STEP1-CHIPSET** folder and select the OS folder your system is
- Double click on the *infinst\_autol.exe* located in each OS folder
- Follow the instructions that the window shows
- 4. The system will help you install the driver automatically

#### Step 2 - Install VGA Driver

#### For Windows® 7

- Click on the STEP2-VGA folder and select the folder of WIN7\_32
- 2. Double click on the Setup.exe file
- 3. Follow the instructions that the window shows
- 4. The system will help you install the driver automatically

# For Windows® XP

- Click on the STEP2-VGA folder and select the folder of WINXP 32
- 2. Double click on the *WindowsDriverSETUP.cmd*
- Follow the instructions that the window shows.
- 4. The system will help you install the driver automatically

#### AEC-6523

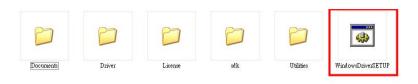

#### Step 3 – Install LAN Driver

- 1. Click on the **STEP3-LAN** folder and select the OS folder your system is
- 2. Double click on the **Setup.exe** located in each OS folder
- 3. Follow the instructions that the window shows
- 4. The system will help you install the driver automatically

#### Step 4 – Install Audio Driver

- Click on the STEP4-Audio folder and select the OS folder your system is
- 2. Double click on the **Setup.exe** located in each OS folder
- Follow the instructions that the window shows
- 4. The system will help you install the driver automatically

# Step 5 – Install AHCI Driver

Please refer to the Appendix C AHCI settings.

# Step 6 – Install Serial Port Driver (Optional)

- Click on the STEP6-Serial Port Driver (Optional) folder and select the OS folder your system is
- 2. Double click on the **Serial Patch v1.0.1 Eng.exe** file

located in each OS folder

- 3. Follow the instructions that the window shows
- 4. The system will help you install the driver automatically

Note: If the OS is Chinese version, you may click on Serial Patch v1.0.1. exe file located in each OS folder.

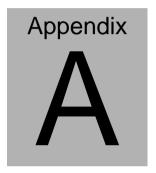

# **Programming the Watchdog Timer**

#### A.1 Programming

AEC-6523 utilizes the ITE 8783 chipset as its watchdog timer controller. Below are the procedures to complete its configuration and the AAEON initial watchdog timer program is also attached based on which you can develop customized program to fit your application.

#### **Configuring Sequence Description**

After the hardware reset or power-on reset, the ITE 8783 enters the normal mode with all logical devices disabled except KBC. The initial state (enable bit) of this logical device (KBC) is determined by the state of pin 121 (DTR1#) at the falling edge of the system reset during power-on reset.

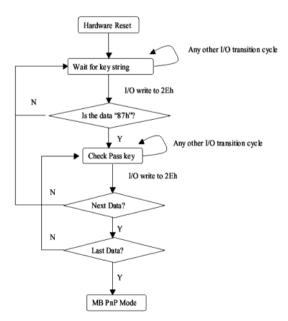

There are three steps to complete the configuration setup: (1) Enter the MB PnP Mode; (2) Modify the data of configuration registers; (3)

Exit the MB PnP Mode. Undesired result may occur if the MB PnP Mode is not exited normally.

#### (1) Enter the MB PnP Mode

To enter the MB PnP Mode, four special I/O write operations are to be performed during Wait for Key state. To ensure the initial state of the key-check logic, it is necessary to perform four write opera-tions to the Special Address port (2EH). Two different enter keys are provided to select configuration ports (2Eh/2Fh) of the next step.

|                     | Address Port | Data Port |
|---------------------|--------------|-----------|
| 87h, 01h, 55h, 55h: | 2Eh          | 2Fh       |

# (2) Modify the Data of the Registers

All configuration registers can be accessed after entering the MB PnP Mode. Before accessing a selected register, the content of Index 07h must be changed to the LDN to which the register belongs, except some Global registers.

# (3) Exit the MB PnP Mode

Set bit 1 of the configure control register (Index=02h) to 1 to exit the MB PnP Mode.

# WatchDog Timer Configuration Registers

| LDN | Index | R/W | Reset | Configuration Register or Action |
|-----|-------|-----|-------|----------------------------------|
| All | 02h   | W   | NA    | Configure Control                |

| 07h | 71h | R/W | 00h       | Watch Dog Timer Control Register              |
|-----|-----|-----|-----------|-----------------------------------------------|
| 07h | 72h | R/W | 001s0000b | Watch Dog Timer Configuration Register        |
| 07h | 73h | R/W | 38h       | Watch Dog Timer Time-out Value (LSB) Register |
| 07h | 74h | R/W | 00h       | Watch Dog Timer Time-out Value (MSB) Register |

# **Configure Control (Index=02h)**

This register is write only. Its values are not sticky; that is to say, a hardware reset will automatically clear the bits, and does not require the software to clear them.

| Bit | Description                                                                                         |
|-----|----------------------------------------------------------------------------------------------------|
| 7-2 | Reserved                                                                                            |
| 1   | Returns to the "Wait for Key" state. This bit is used when the configuration sequence is completed. |
| 0   | Resets all logical devices and restores configuration registers to their power-on states.           |

# Watch Dog Timer 1, 2, 3 Control Register (Index=71h,81h,91h Default=00h)

| Bit | Description                              |
|-----|------------------------------------------|
| 7   | WDT Timeout Enable(WTE)                  |
|     | 1: Disable.                              |
|     | 0: Enable.                               |
| 6   | WDT Reset upon Mouse Interrupt(WRKMI)    |
|     | 0: Disable.                              |
|     | 1: Enable.                               |
| 5   | WDT Reset upon Keyboard Interrupt(WRKBI) |
|     | 0: Disable.                              |
|     | 1: Enable.                               |
| 4   | Reserved                                 |
| 3-2 | Reserved                                 |
| 1   | Force Time-out(FTO)                      |
|     | This bit is self-clearing.               |
| 0   | WDT Status(WS)                           |
|     | 1: WDT value reaches 0.                  |
|     | 0: WDT value is not 0.                   |

# Watch Dog Timer 1, 2, 3 Configuration Register (Index=72h,

# 82h, 92h Default=001s0000b)

| Bit | Description                                                           |
|-----|-----------------------------------------------------------------------|
| 7   | WDT Time-out Value Select 1 (WTVS)                                    |
|     | 1: Second                                                             |
|     | 0: Minute                                                             |
| 6   | WDT Output through KRST (Pulse) Enable(WOKE)                          |
|     | 1: Enable                                                             |
|     | 0: Disable                                                            |
| 5   | WDT Time-out value Extra select(WTVES)                                |
|     | 1: 64ms x WDT Timer-out value (default = 4s)                          |
|     | 0: Determined by WDT Time-out value select 1 (bit 7 of this register) |
| 4   | WDT Output through PWROK (Pulse) Enable(WOPE)                         |
|     | 1: Enable                                                             |
|     | 0: Disable                                                            |
|     | During LRESET#, this bit is selected by JP7 power-on strapping option |
| 3-0 | Select interrupt level Note1 for WDT(SIL)                             |

# Watch Dog Timer 1,2,3 Time-Out Value (LSB) Register (Index=73h,83h,93h, Default=38h)

| Bit | Description                 |
|-----|-----------------------------|
| 7-0 | WDT Time-out Value 7-0(WTV) |

# Watch Dog Timer 1,2,3 Time-Out Value (MSB) Register (Index=74h,84h,94h Default=00h)

| Bit | Description                  |
|-----|------------------------------|
| 7-0 | WDT Time-out Value 15-8(WTV) |

# A.2 ITE8783 Watchdog Timer Initial Program

.MODEL SMALL

.CODE

Main:

CALL Enter\_Configuration\_mode

CALL Check\_Chip

mov cl, 7

call Set\_Logic\_Device

;time setting

mov cl, 10; 10 Sec

dec al

Watch\_Dog\_Setting:

;Timer setting

mov al, cl

mov cl, 73h

call Superio\_Set\_Reg

;Clear by keyboard or mouse interrupt

mov al, 0f0h

mov cl, 71h

call Superio\_Set\_Reg

;unit is second.

mov al, 0C0H

mov cl, 72h

call Superio\_Set\_Reg

; game port enable

mov cl, 9

call Set Logic Device

Initial OK:

CALL Exit Configuration mode

MOV AH,4Ch

INT 21h

Enter\_Configuration\_Mode PROC NEAR

MOV SI, WORD PTR CS: [Offset Cfg\_Port]

MOV DX,02Eh

MOV CX,04h

Init 1:

MOV AL, BYTE PTR CS:[SI]

**OUT DX,AL** 

INC SI

LOOP Init 1

RET

Enter\_Configuration\_Mode ENDP

Exit Configuration Mode PROC NEAR

MOV AX,0202h

CALL Write\_Configuration\_Data

RET

Exit\_Configuration\_Mode ENDP

Check\_Chip PROC NEAR

MOV AL,20h

CALL Read\_Configuration\_Data

CMP AL,87h

JNE Not\_Initial

MOV AL,21h

CALL Read\_Configuration\_Data

CMP AL,81h

JNE Not Initial

Need\_Initial:

STC

**RET** 

Not\_Initial:

CLC

**RET** 

Check\_Chip ENDP

Read\_Configuration\_Data PROC NEAR

MOV DX,WORD PTR CS:[Cfg\_Port+04h]

**OUT DX.AL** 

MOV DX, WORD PTR CS: [Cfg Port+06h]

IN AL, DX

RET

Read Configuration Data ENDP

Write Configuration Data PROC NEAR

MOV DX,WORD PTR CS:[Cfg\_Port+04h]

**OUT DX,AL** 

XCHG AL, AH

MOV DX, WORD PTR CS: [Cfg Port+06h]

**OUT DX,AL** 

RET

Write Configuration Data ENDP

Superio Set Reg proc near

push ax

MOV DX, WORD PTR CS: [Cfg Port+04h]

mov al.cl

out dx,al

pop ax

inc dx

out dx,al

ret

Superio\_Set\_Reg endp.Set\_Logic\_Device proc near

Set\_Logic\_Device proc near

push ax

push cx

xchg al,cl

mov cl,07h

call Superio\_Set\_Reg

pop cx

pop ax

ret

Set\_Logic\_Device endp

;Select 02Eh->Index Port, 02Fh->Data Port

Cfg\_Port DB 087h,001h,055h,055h

DW 02Eh,02Fh

#### **END Main**

Note: Interrupt level mapping

0Fh-Dh: not valid

0Ch: IRQ12

•

03h: IRQ3

02h: not valid

01h: IRQ1

00h: no interrupt selected

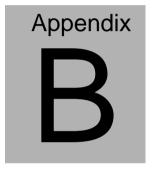

# I/O Information

#### **B.1 I/O Address Map**

```
    Input/output (IO)
    Input/output (IO)
    I [00000000 - 0000001F] Direct memory access controller
    ₁■ [00000000 - 00000CF7] PCI bus
    [00000010 - 0000001F] Motherboard resources
    🜉 [00000020 - 00000021] Programmable interrupt controller
    100000022 - 0000003F1 Motherboard resources
   --{■ [00000024 - 00000025] Programmable interrupt controller
   [00000028 - 00000029] Programmable interrupt controller
   [00000030 - 00000031] Programmable interrupt controller
    💵 [00000034 - 00000035] Programmable interrupt controller
    ↓■ [00000038 - 00000039] Programmable interrupt controller
    [0000003C - 0000003D] Programmable interrupt controller

√■ [00000040 - 00000043] System timer

   .... [0000004E - 0000004F] Motherboard resources
   [00000061 - 00000061] Motherboard resources
    [00000062 - 00000063] Motherboard resources
    [00000063 - 00000063] Motherboard resources
    [00000064 - 00000064] Standard PS/2 Keyboard
    [00000065 - 00000065] Motherboard resources
    [00000065 - 0000006F] Motherboard resources
   [00000070 - 00000070] Motherboard resources
    [00000070 - 00000077] System CMOS/real time clock
    [00000072 - 0000007F] Motherboard resources
    [00000080 - 00000080] Motherboard resources
    [00000080 - 00000080] Motherboard resources
    [00000081 - 00000091] Direct memory access controller
    [00000084 - 00000086] Motherboard resources
    [00000088 - 00000088] Motherboard resources
   [00000090 - 0000009F] Motherboard resources
   .... [00000092 - 00000092] Motherboard resources
   --- [00000093 - 0000009F] Direct memory access controller
    ↓■ [000000A0 - 000000A1] Programmable interrupt controller
    [000000A2 - 000000BF] Motherboard resources
    [000000A4 - 000000A5] Programmable interrupt controller
    [000000A8 - 000000A9] Programmable interrupt controller
   [000000B0 - 000000B1] Programmable interrupt controller
    [000000B2 - 000000B3] Motherboard resources
    🜉 [000000B4 - 000000B5] Programmable interrupt controller
    🜉 [000000B8 - 000000B9] Programmable interrupt controller
    [000000BC - 000000BD] Programmable interrupt controller
```

#### **Embedded Controller**

```
■ [000000E0 - 000000EF] Motherboard resources
[000000F0 - 000000F0] Numeric data processor
[000002E0 - 000002E7] Communications Port (COM6)
... [000002E8 - 000002EF] Communications Port (COM4)
[000002F0 - 000002F7] Communications Port (COM5)
[000002F8 - 000002FF1 Communications Port (COM2)
[00000378 - 0000037F] Printer Port (LPT1)
🖳 [000003B0 - 000003BB] Intel(R) Graphics Media Accelerator 3600 Series
[000003C0 - 000003DF] Intel(R) Graphics Media Accelerator 3600 Series
1000003E8 - 000003EF1 Communications Port (COM3)
[000003F8 - 000003FF] Communications Port (COM1)
[00000400 - 0000047F] Motherboard resources
[00000400 - 0000047F] Motherboard resources
[000004D0 - 000004D1] Motherboard resources
- 💵 [000004D0 - 000004D1] Programmable interrupt controller
■ [00000500 - 0000053F] Motherboard resources
[00000500 - 0000057F] Motherboard resources
[00000600 - 0000061F] Motherboard resources
... 1 [00000680 - 0000069F] Motherboard resources
↓■ [000006A0 - 000006AF] Motherboard resources
I [000006B0 - 000006EF] Motherboard resources
↓ [00000A00 - 00000A1F] Motherboard resources
[00000A20 - 00000A2F] Motherboard resources
[00000A30 - 00000A3F] Motherboard resources
√■ [00000D00 - 0000FFFF] PCI bus
[0000D000 - 0000DFFF] Intel(R) N10/ICH7 Family PCI Express Root Port - 27D2
[0000E000 - 0000EFFF] Intel(R) N10/ICH7 Family PCI Express Root Port - 27D0
[0000F020 - 0000F02F] Intel(R) NM10 Express Chipset
... 🖥 [0000F040 - 0000F05F] Intel(R) N10/ICH7 Family USB Universal Host Controller - 27CB
.... 🖥 [0000F060 - 0000F07F] Intel(R) N10/ICH7 Family USB Universal Host Controller - 27CA
.... 🖥 [0000F080 - 0000F09F] Intel(R) N10/ICH7 Family USB Universal Host Controller - 27C9
.... 🖥 [0000F0A0 - 0000F0BF] Intel(R) N10/ICH7 Family USB Universal Host Controller - 27C8
[0000F0C0 - 0000F0C3] Intel(R) NM10 Express Chipset
ag [0000F0D0 - 0000F0D7] Intel(R) NM10 Express Chipset
a [0000F0E0 - 0000F0E3] Intel(R) NM10 Express Chipset
[0000F0F0 - 0000F0F7] Intel(R) NM10 Express Chipset
[0000FFFF - 0000FFFF] Motherboard resources
[0000FFFF - 0000FFFF] Motherboard resources
```

# B.2 1st MB Memory Address Map

```
■ Memory

  ■ [00000000 - 00000FFF] Motherboard resources
  ..... [00000000 - 00000FFF] Motherboard resources
   [00000000 - 00003FFF] Motherboard resources
   .₁■ [000F0000 - 000FFFFF] PCI bus
  騙 [DFC00000 - DFCFFFFF] Intel(R) Graphics Media Accelerator 3600 Series
   IDFD00000 - DFD03FFF1 Realtek PCIe GBE Family Controller #2
   (DFD00000 - DFDFFFFF) Intel(R) N10/ICH7 Family PCI Express Root Port - 27D2
   .... [DFD04000 - DFD04FFF] Realtek PCIe GBE Family Controller #2
   📲 [DFE00000 - DFE03FFF] Realtek PCIe GBE Family Controller
   .... [DFE04000 - DFE04FFF] Realtek PCIe GBE Family Controller
   IDFF00000 - DFF03FFF1 High Definition Audio Controller
  .... [DFF04000 - DFF043FF] Intel(R) NM10 Express Chipset
   .... 🖥 [DFF05000 - DFF053FF] Intel(R) N10/ICH7 Family USB2 Enhanced Host Controller - 27CC
   ... [FEC00000 - FEC00FFF] Motherboard resources
   [FED00000 - FED003FF] High precision event timer
  --- [FED1C000 - FED1FFFF] Motherboard resources
   [FED1C000 - FED1FFFF] Motherboard resources
  ..... [FED20000 - FED8FFFF] Motherboard resources
   -- [FED45000 - FED8FFFF] Motherboard resources
  .... [FF000000 - FFFFFFFF] Intel(R) 82802 Firmware Hub Device
  ■ [FFC00000 - FFFFFFFF] Motherboard resources
```

#### **B.3 IRQ Mapping Chart**

```
▲ Interrupt request (IRQ)
    (ISA) 0x00000000 (00) System timer
     (ISA) 0x00000001 (01) Standard PS/2 Keyboard
     (ISA) 0x00000003 (03) Communications Port (COM2)
    (ISA) 0x00000004 (04) Communications Port (COM1)
     (ISA) 0x00000005 (05) Communications Port (COM5)
    (ISA) 0y00000007 (07) Communications Port (COM6)
    (ISA) 0x00000008 (08) System CMOS/real time clock
     (ISA) 0x0000000A (10) Communications Port (COM3)
    (ISA) 0x0000000B (11) Communications Port (COM4)
     /// (ISA) 0x0000000C (12) Microsoft PS/2 Mouse
    (ISA) 0x0000000D (13) Numeric data processor
    (ISA) 0x00000051 (81) Microsoft ACPI-Compliant System
    (ISA) 0x00000052 (82) Microsoft ACPI-Compliant System
    (ISA) 0x00000053 (83) Microsoft ACPI-Compliant System
    (ISA) 0x00000054 (84) Microsoft ACPI-Compliant System
    (ISA) 0x00000055 (85) Microsoft ACPI-Compliant System
    (ISA) 0x00000056 (86) Microsoft ACPI-Compliant System
    (ISA) 0x00000057 (87) Microsoft ACPI-Compliant System
     ISA) 0x00000058 (88) Microsoft ACPI-Compliant System
    ISA) 0x00000059 (89) Microsoft ACPI-Compliant System
    (ISA) 0x0000005A (90) Microsoft ACPI-Compliant System
    ISA) 0x0000005B (91) Microsoft ACPI-Compliant System
    (ISA) 0x0000005C (92) Microsoft ACPI-Compliant System
    (ISA) 0x0000005D (93) Microsoft ACPI-Compliant System
    ISA) 0x0000005E (94) Microsoft ACPI-Compliant System
     (ISA) 0x0000005F (95) Microsoft ACPI-Compliant System
    ISA) 0x00000060 (96) Microsoft ACPI-Compliant System
    (ISA) 0x00000061 (97) Microsoft ACPI-Compliant System
    ISA) 0x00000062 (98) Microsoft ACPI-Compliant System
    ISA) 0x00000063 (99) Microsoft ACPI-Compliant System
     (ISA) 0x00000064 (100) Microsoft ACPI-Compliant System
    ISA) 0x00000065 (101) Microsoft ACPI-Compliant System
     (ISA) 0x00000066 (102) Microsoft ACPI-Compliant System
    ISA) 0x00000067 (103) Microsoft ACPI-Compliant System
    (ISA) 0x00000068 (104) Microsoft ACPI-Compliant System
     (ISA) 0x00000069 (105) Microsoft ACPI-Compliant System
    ISA) 0x0000006A (106) Microsoft ACPI-Compliant System
     (ISA) 0x0000006B (107) Microsoft ACPI-Compliant System
    (ISA) 0x0000006C (108) Microsoft ACPI-Compliant System
     (ISA) 0x0000006D (109) Microsoft ACPI-Compliant System
    🜉 (ISA) 0x0000006E (110) Microsoft ACPI-Compliant System
    ISA) 0x0000006F (111) Microsoft ACPI-Compliant System
     (ISA) 0x00000070 (112) Microsoft ACPI-Compliant System
    (ISA) 0x00000071 (113) Microsoft ACPI-Compliant System
    (ISA) 0x00000072 (114) Microsoft ACPI-Compliant System
    (ISA) 0x00000073 (115) Microsoft ACPI-Compliant System
    (ISA) 0x00000074 (116) Microsoft ACPI-Compliant System
    (ISA) 0x00000075 (117) Microsoft ACPI-Compliant System
    (ISA) 0x00000076 (118) Microsoft ACPI-Compliant System
     🜉 (ISA) 0x00000077 (119) Microsoft ACPI-Compliant System
    (ISA) 0x00000078 (120) Microsoft ACPI-Compliant System
    (ISA) 0x00000079 (121) Microsoft ACPI-Compliant System
    ISA) 0x0000007A (122) Microsoft ACPI-Compliant System
    ISA) 0x0000007B (123) Microsoft ACPI-Compliant System
    (ISA) 0x0000007C (124) Microsoft ACPI-Compliant System
    ISA) 0x0000007D (125) Microsoft ACPI-Compliant System
     (ISA) 0x0000007E (126) Microsoft ACPI-Compliant System
    ISA) 0x0000007F (127) Microsoft ACPI-Compliant System
    (ISA) 0x00000080 (128) Microsoft ACPI-Compliant System
     (ISA) 0x00000081 (129) Microsoft ACPI-Compliant System
    ISA) 0x00000082 (130) Microsoft ACPI-Compliant System
```

```
ISA) 0x00000083 (131) Microsoft ACPI-Compliant System
ISA) 0x00000084 (132) Microsoft ACPI-Compliant System
ISA) 0x00000085 (133) Microsoft ACPI-Compliant System
ISA) 0x00000086 (134) Microsoft ACPI-Compliant System
ISA) 0x00000087 (135) Microsoft ACPI-Compliant System
ISA) 0x00000088 (136) Microsoft ACPI-Compliant System
(ISA) 0x00000089 (137) Microsoft ACPI-Compliant System
ISA) 0x0000008A (138) Microsoft ACPI-Compliant System
ISA) 0x0000008B (139) Microsoft ACPI-Compliant System
/ISΔ) 0y0000008C (140) Microsoft ΔCPI-Compliant System
ISA) 0x0000008D (141) Microsoft ACPI-Compliant System
ISA) 0x0000008E (142) Microsoft ACPI-Compliant System
ISA) 0x0000008F (143) Microsoft ACPI-Compliant System
ISA) 0x00000090 (144) Microsoft ACPI-Compliant System
ISA) 0x00000091 (145) Microsoft ACPI-Compliant System
ISA) 0x00000092 (146) Microsoft ACPI-Compliant System
ISA) 0x00000093 (147) Microsoft ACPI-Compliant System
(ISA) 0x00000094 (148) Microsoft ACPI-Compliant System
(ISA) 0x00000095 (149) Microsoft ACPI-Compliant System
(ISA) 0x00000096 (150) Microsoft ACPI-Compliant System
ISA) 0x00000097 (151) Microsoft ACPI-Compliant System
(ISA) 0x00000098 (152) Microsoft ACPI-Compliant System
(ISA) 0x00000099 (153) Microsoft ACPI-Compliant System
ISA) 0x0000009A (154) Microsoft ACPI-Compliant System
ISA) 0x0000009B (155) Microsoft ACPI-Compliant System
(ISA) 0x0000009C (156) Microsoft ACPI-Compliant System
ISA) 0x0000009D (157) Microsoft ACPI-Compliant System
ISA) 0x0000009E (158) Microsoft ACPI-Compliant System
ISA) 0x0000009F (159) Microsoft ACPI-Compliant System
(ISA) 0x000000A0 (160) Microsoft ACPI-Compliant System
(ISA) 0x000000A1 (161) Microsoft ACPI-Compliant System
(ISA) 0x000000A2 (162) Microsoft ACPI-Compliant System
(ISA) 0x000000A3 (163) Microsoft ACPI-Compliant System
ISA) 0x000000A4 (164) Microsoft ACPI-Compliant System
ISA) 0x000000A5 (165) Microsoft ACPI-Compliant System
(ISA) 0x000000A6 (166) Microsoft ACPI-Compliant System
(ISA) 0x000000A7 (167) Microsoft ACPI-Compliant System
ISA) 0x000000A8 (168) Microsoft ACPI-Compliant System
(ISA) 0x000000A9 (169) Microsoft ACPI-Compliant System
(ISA) 0x000000AA (170) Microsoft ACPI-Compliant System
(ISA) 0x000000AB (171) Microsoft ACPI-Compliant System
(ISA) 0x000000AC (172) Microsoft ACPI-Compliant System
(ISA) 0x000000AD (173) Microsoft ACPI-Compliant System
ISA) 0x000000AE (174) Microsoft ACPI-Compliant System
(ISA) 0x000000AF (175) Microsoft ACPI-Compliant System
(ISA) 0x000000B0 (176) Microsoft ACPI-Compliant System
(ISA) 0x000000B1 (177) Microsoft ACPI-Compliant System
ISA) 0x000000B2 (178) Microsoft ACPI-Compliant System
(ISA) 0x000000B3 (179) Microsoft ACPI-Compliant System
(ISA) 0x000000B4 (180) Microsoft ACPI-Compliant System
ISA) 0x000000B5 (181) Microsoft ACPI-Compliant System
ISA) 0x000000B6 (182) Microsoft ACPI-Compliant System
(ISA) 0x000000B7 (183) Microsoft ACPI-Compliant System
(ISA) 0x000000B8 (184) Microsoft ACPI-Compliant System
ISA) 0x000000B9 (185) Microsoft ACPI-Compliant System
(ISA) 0x000000BA (186) Microsoft ACPI-Compliant System
(ISA) 0x000000BB (187) Microsoft ACPI-Compliant System
ISA) 0x000000BC (188) Microsoft ACPI-Compliant System
 (ISA) 0x000000BD (189) Microsoft ACPI-Compliant System
ISA) 0x000000BE (190) Microsoft ACPI-Compliant System
```

# **B.4 DMA Channel Assignments**

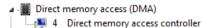

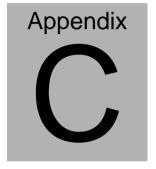

# **AHCI Setting**

# **C.1 Setting AHCI**

OS installation to setup AHCI Mode.

Step 1: Copy the files below from "Driver CD ->

STEP5-AHCI\WINXP\_32\F6 Install Floppy for Windows" to Floppy Disk.

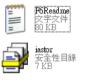

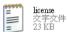

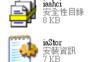

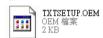

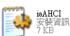

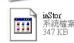

Step 2: Setup OS

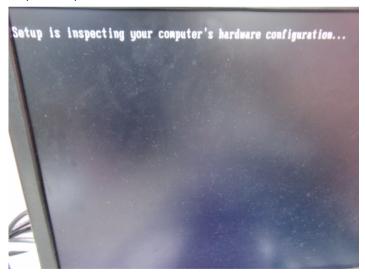

Step 3: Press "F6"

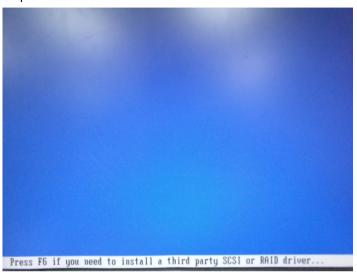

Step 4: Choose "S"

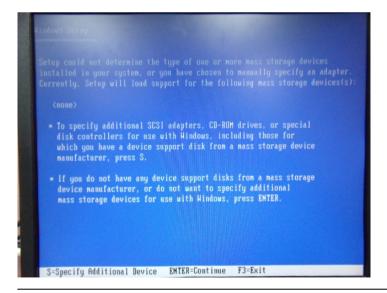

Step 5: Choose "Intel® NM10 Express Chipset"

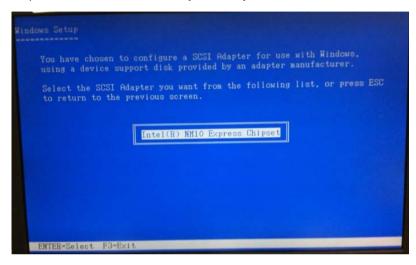

Step 6: It will show the model number you select and then press "ENTER Step 7: Setup is loading files

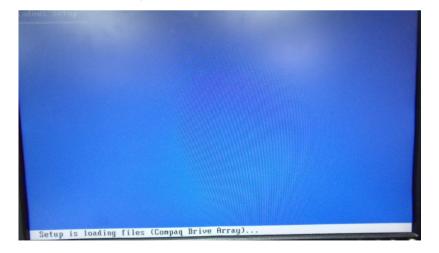